# Software Installation & Quick Start Usage Guide

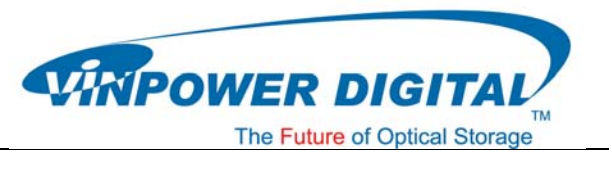

### Minimum Hardware Requirements

- 1. Pentium 3 Class microprocessor or better
- 2. CD/RW Recorder
- 3. 32Mbytes of RAM
- 4. 10Mbytes of free disc space on your hard drive

#### Minimum Software Requirements

1. Windows 2000, XP, 2003 or Vista.

#### Software Installation

- 1. Insert the LabelFlash Installation Disc into the CD drive of your computer.
- 2. Using the "My Computer" icon or Windows Explorer, click on the CD drive
- 3. From the CD Drive, double-click the **labelFlash\_v1.3.exe** to run the setup program.
- 4. Follow the Installation Wizard to start the installation process.

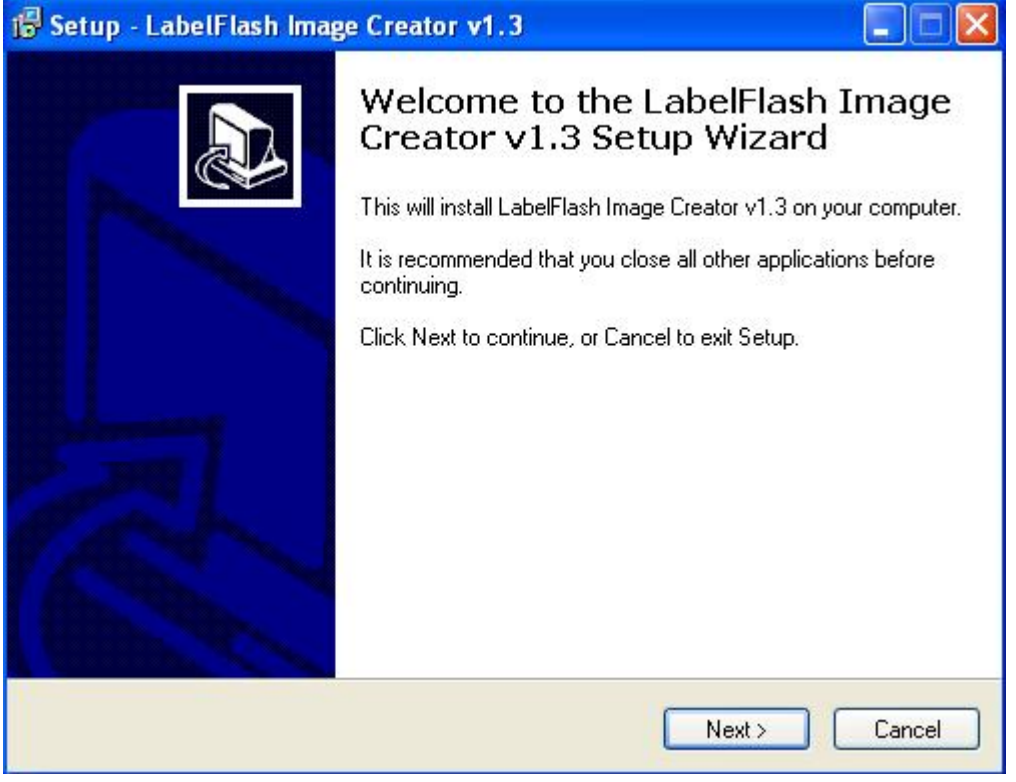

5. During the installation process, you will be prompted for a Product Key. Such product key can be found on the Installation Disc.

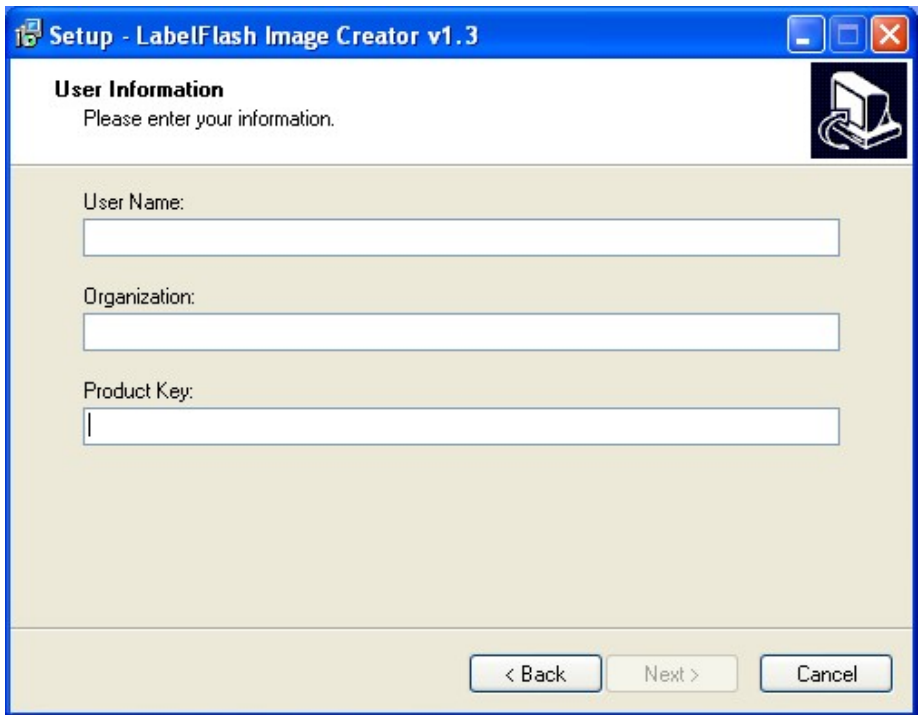

6. Upon successful installation of the above software, click the **Finish** button to complete the installation.

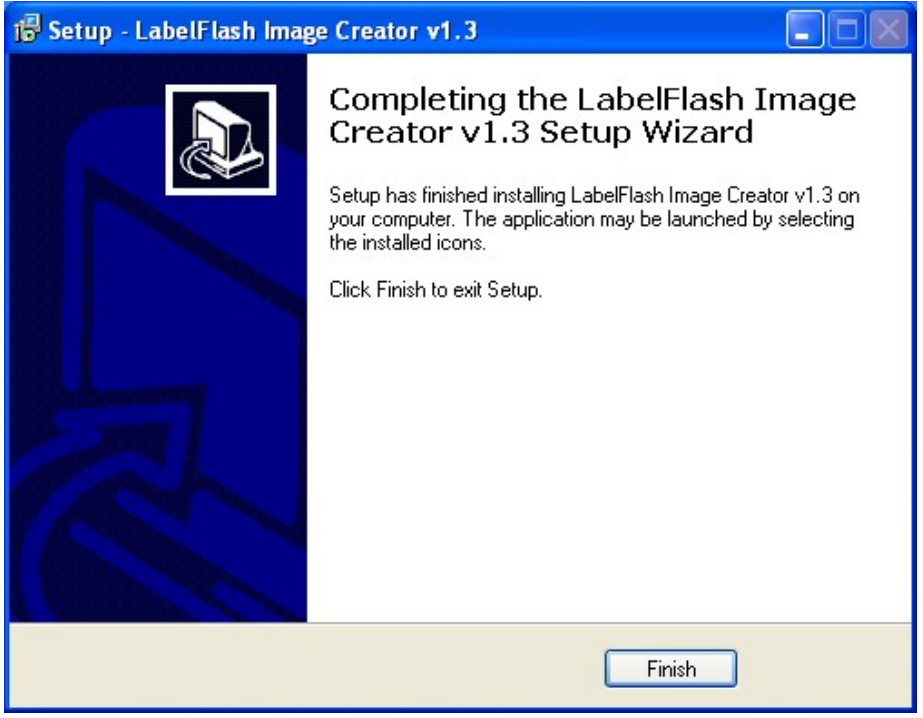

## Software Quick Start User Guide

The following Quick Start Guide will demonstrate how to use the **LabelFlash Image Creator** to generate the label files that can be used by the LabelFlash Duplicator.

- 1. Launch the **LabelFlash Image Creator** 
	- $\triangleright$  Click the shortcut  $\sqrt{\frac{1}{2}}$  on your desktop
	- $\triangleright$  Or you can find the program launch shortcut in Start > All Programs > LabelFlash

#### 2. Select Artwork

Click the **Open Picture File (BMP)** to select the picture you'd like to use.

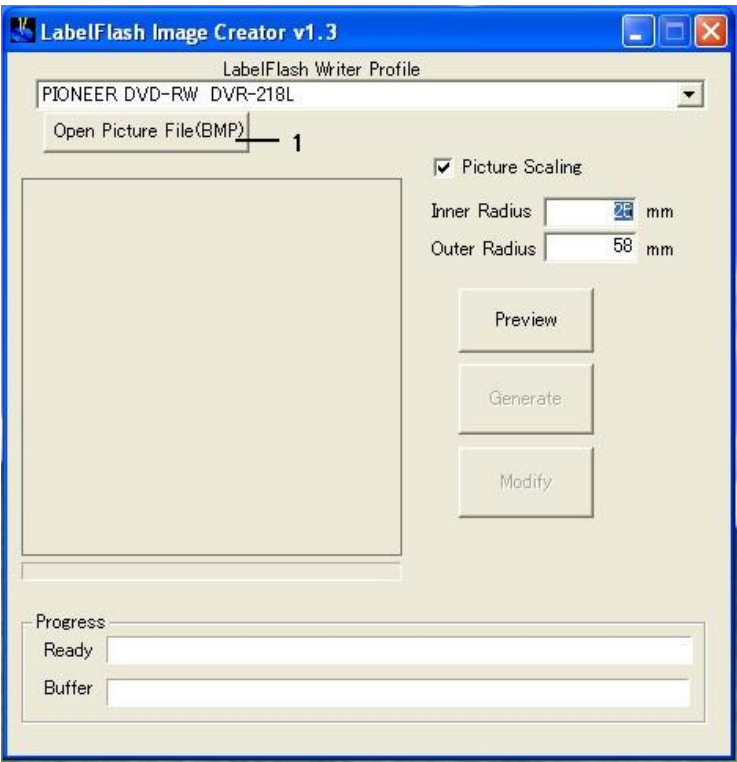

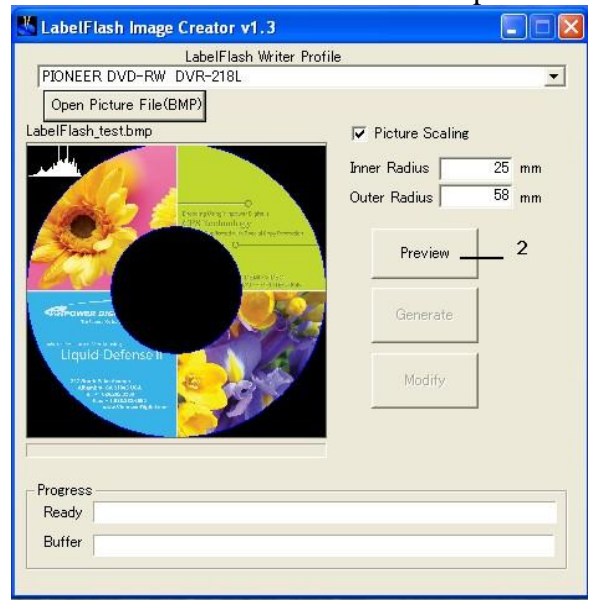

Click the **Preview** to see the snapshot image.

 Click **Generate** to generate the LFI file. Or you can click **Modify** to change the artwork.

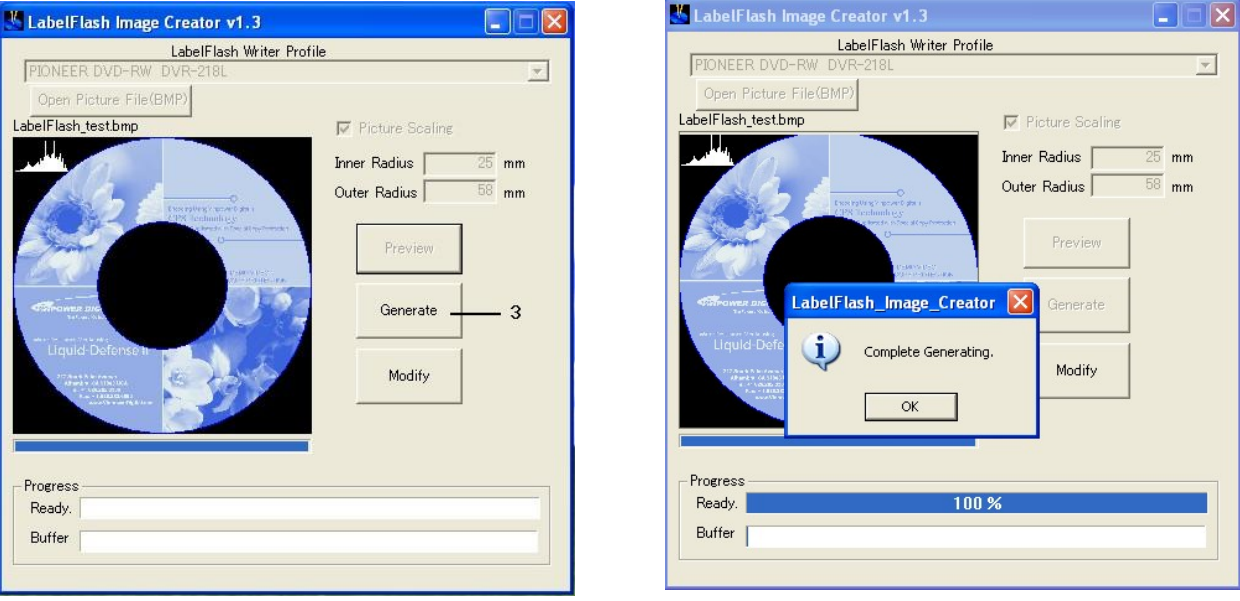

- 3. Create a Data Disc with the generated label file(s)
	- $\triangleright$  Locate the label files (.1fi files) on your PC.
	- $\triangleright$  Create a Data Disc with one or more lfi label file(s) via a CD/DVD Creating Software; like Nero Burning-Rom.